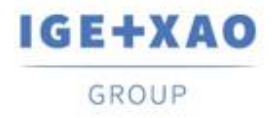

# **Release Notes**

# <span id="page-0-0"></span>**SEE Electrical Expert V4R3 Service Pack 2 (4.82/C)**

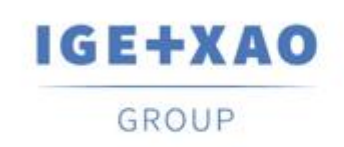

Shaping the Future of the Electrical PLM, **CAD and Simulation** 

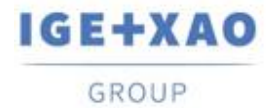

France Belgium Brasil Bulgaria България Canada China 中国 Danmark Deutschland España Greece Ελλάδα India virter Italia<br>Madagascar Morocco U<sub>CCP</sub> Nederland Polska Russia Poccus<br>Switzerland Tunisla <sub>Victor</sub> Türkiye United Kingdom USA

# **Table of Contents**

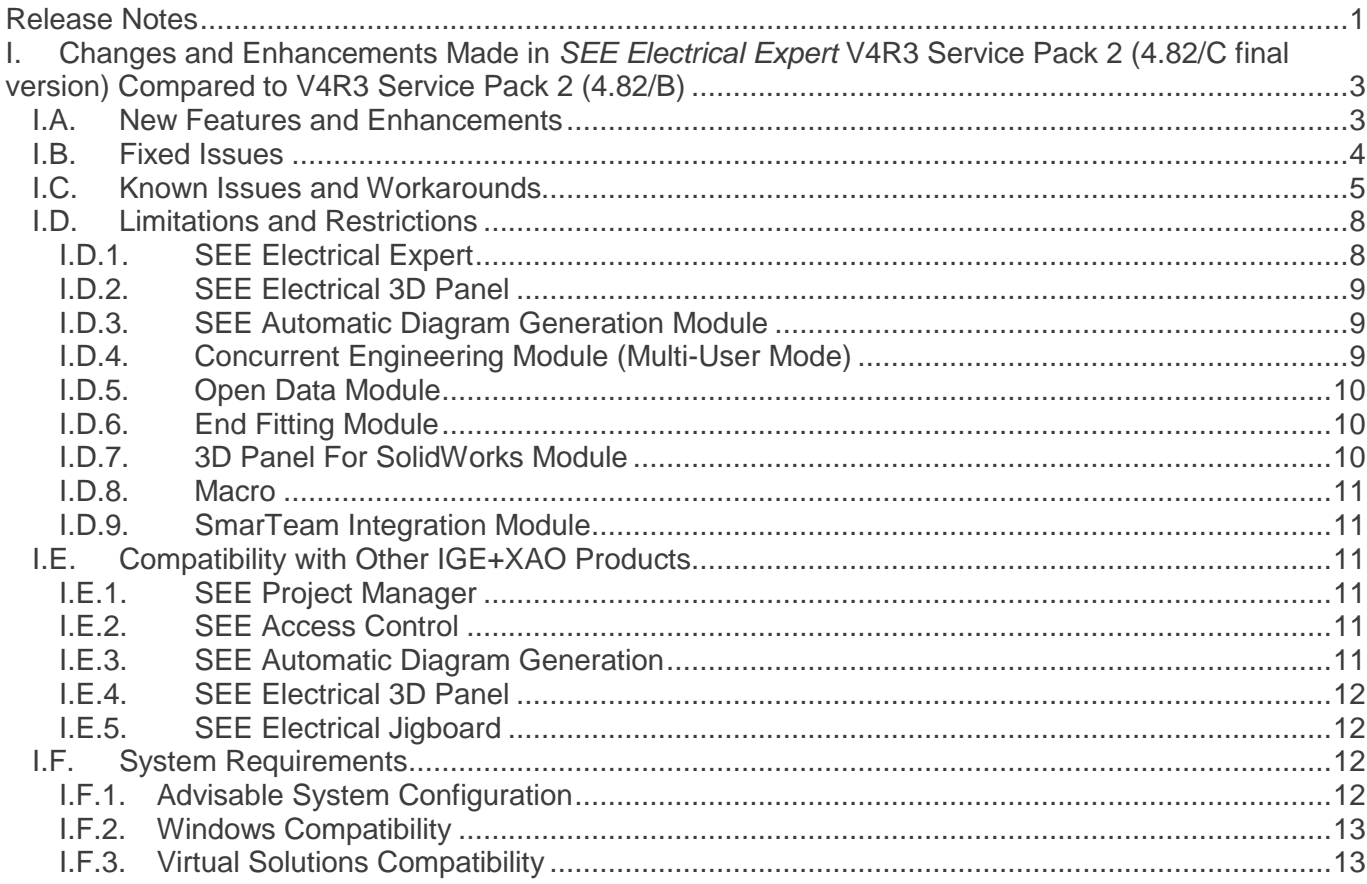

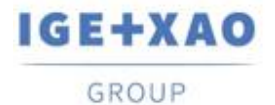

# <span id="page-2-0"></span>**I. Changes and Enhancements Made in** *SEE Electrical Expert* **V4R3 Service Pack 2 (4.82/C final version) Compared to V4R3 Service Pack 2 (4.82/B)**

# <span id="page-2-1"></span>**I.A. New Features and Enhancements**

## **Project**

▪ Improved the process of the automatic project repairing. In case of failure of a project repair process (automatically launched in particular cases), the project cannot be opened and a relevant message is displayed.

#### **Electric Data Explorer**

Execution of [Ctrl + Double click] on a Terminal strip displays the list of the terminals belonging to that Terminal strip, with possibility for navigation to terminals.

#### **Environment Manager**

In the Equipment Catalogue, the "Date of update" field is updated or filled in (in case of empty value) at execution of the relevant functionalities, available in *SEE Electrical Expert*, which allow or initiate creation, importation and modification of Equipment Codes.

The field is not updated in the following cases:

- $\checkmark$  Modification of Equipment Codes directly in the Access base.
- $\checkmark$  Download of Equipment Codes from CSV and XML files.
- Download of Equipment Codes having ASCII Formatted format, dBase format and Class format.
- Modification of a field value via the command **Edit > Change field value…**.
- Modification of a filed via the command **Tools > Add or Modify field into multiple classes**.

#### **PLC I/O Configuration Manager**

Via the SLF generation process, the interfaces are also exported in the generated PLC sheets (which is not possible via the Block generation process).

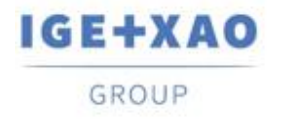

# <span id="page-3-0"></span>**I.B. Fixed Issues**

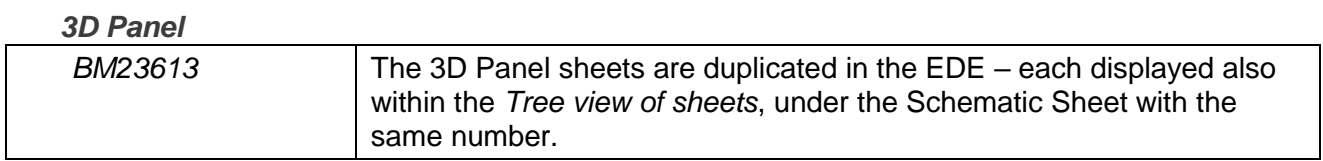

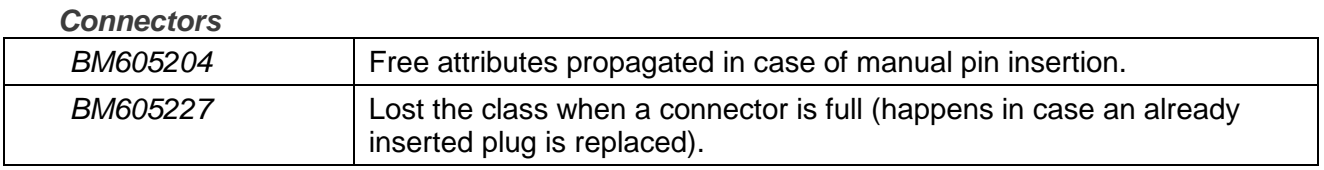

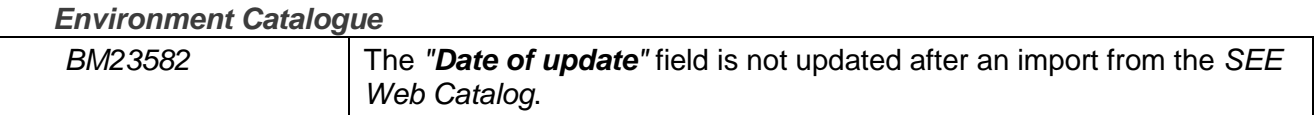

#### *Environment Manager*

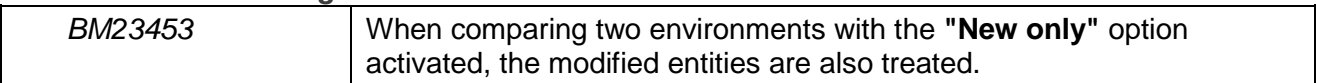

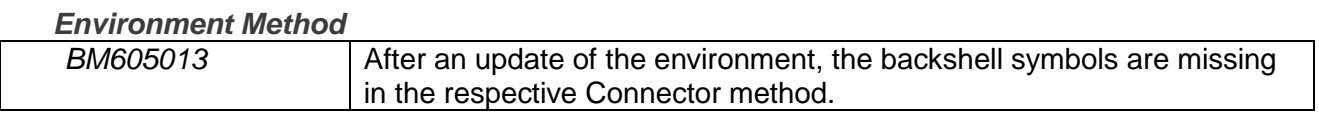

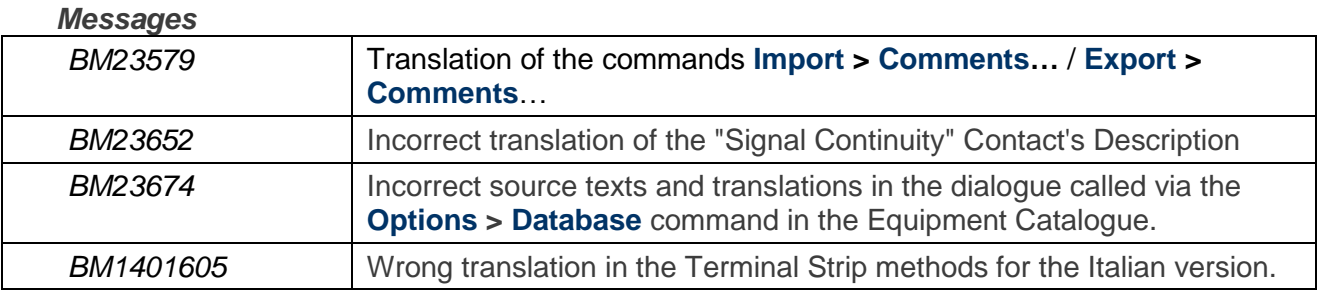

## *Options & Variants*

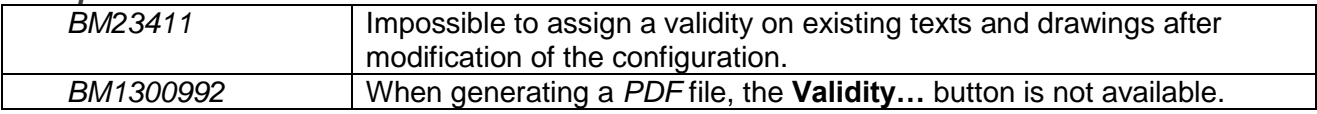

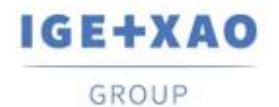

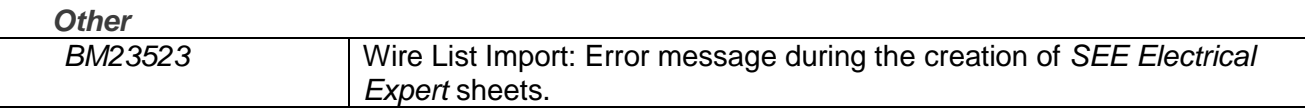

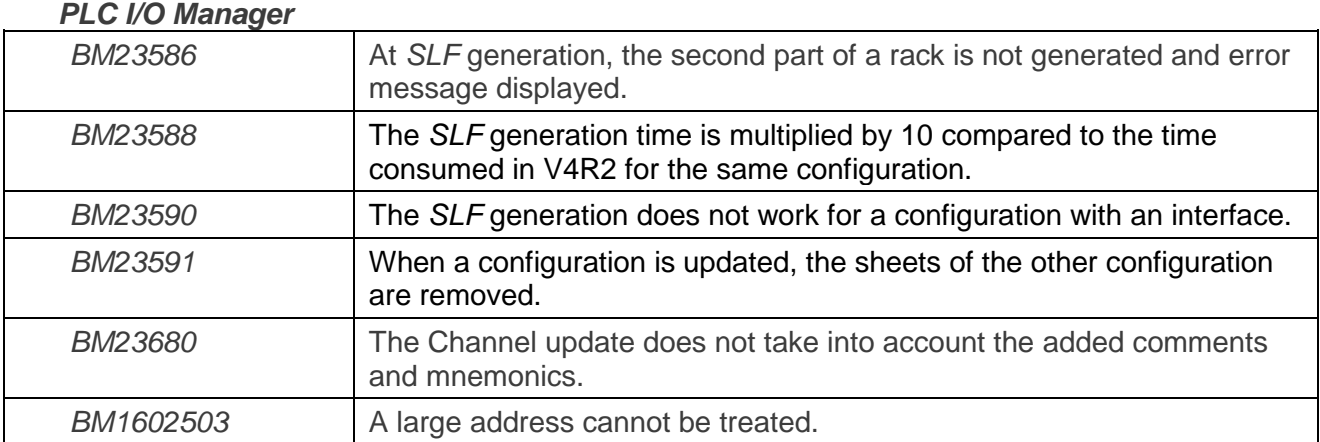

#### *Protection*

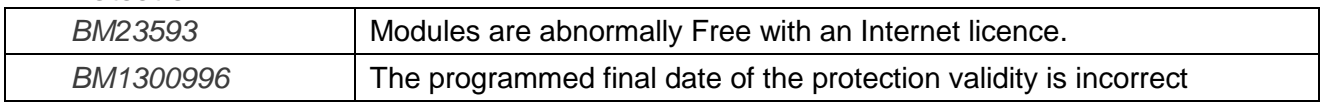

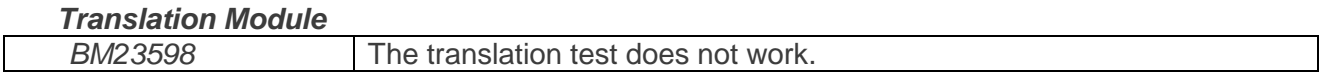

# <span id="page-4-0"></span>**I.C. Known Issues and Workarounds**

## **Issues to be fixed in V4R3 Service Pack 3 (4.83/A)**

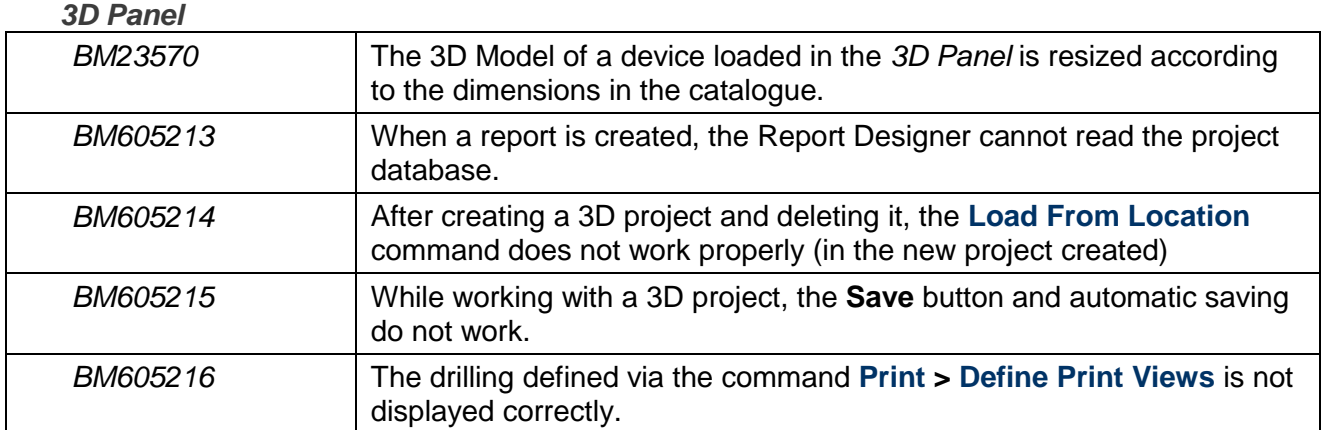

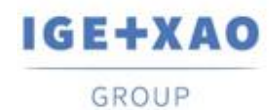

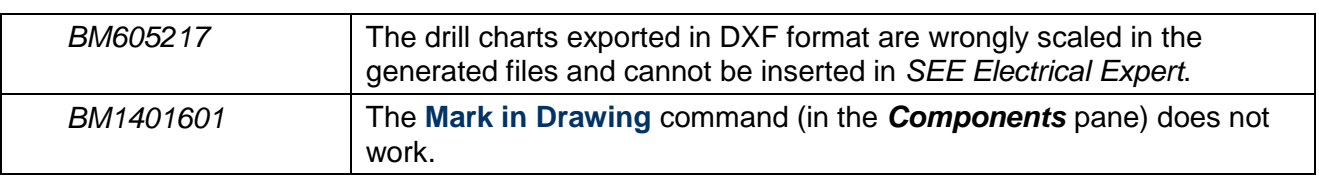

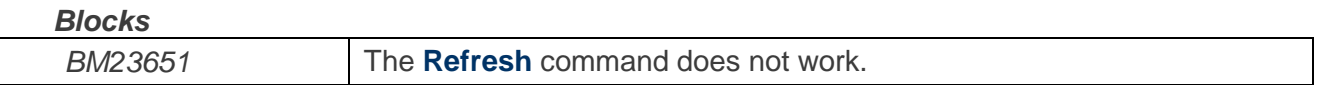

### *Connectors*

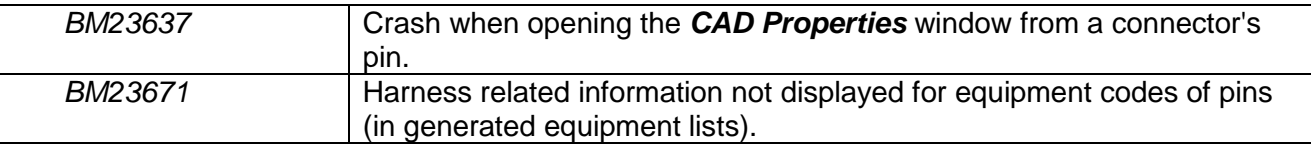

#### *Copy/Paste*

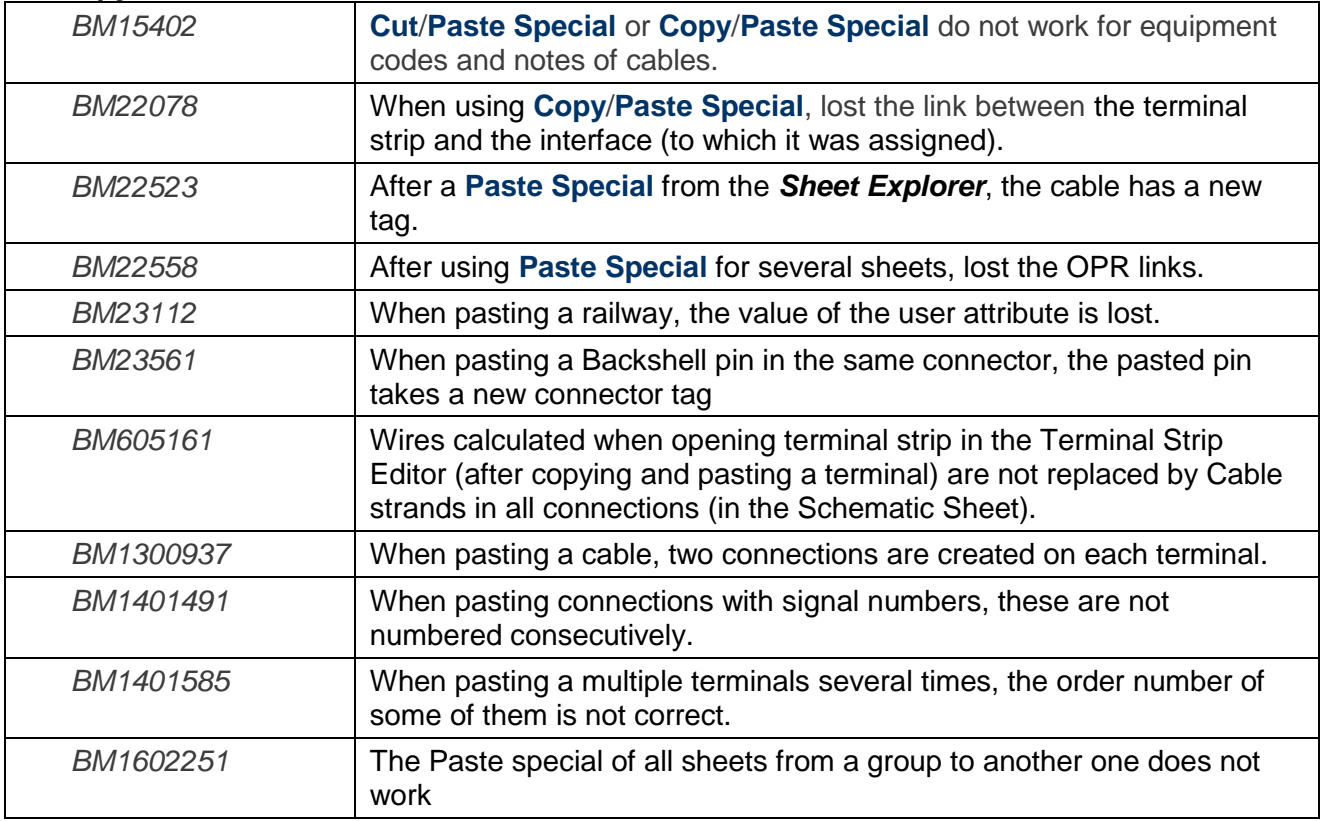

### *DWG/DXF*

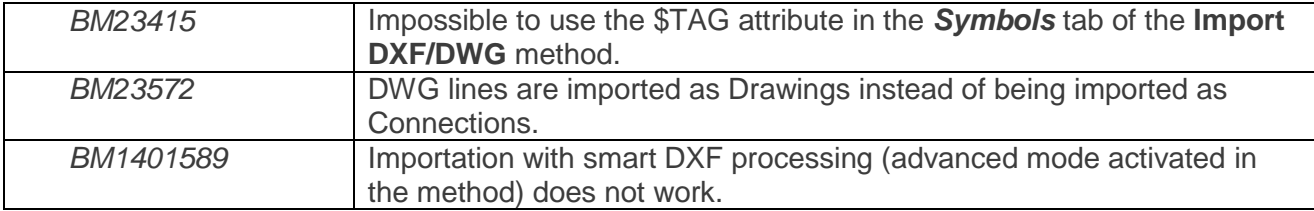

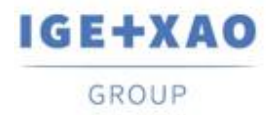

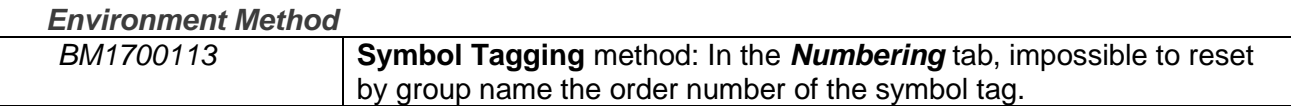

## *Label Export*

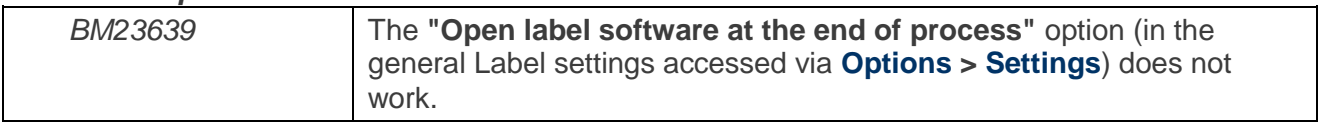

#### *List Reports*

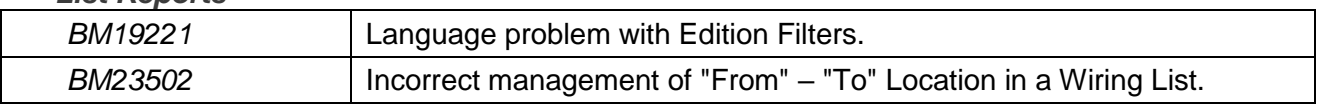

#### *Messages*

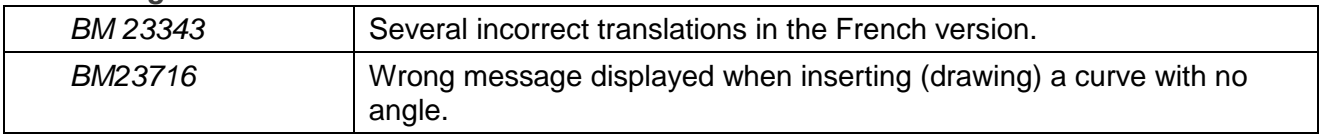

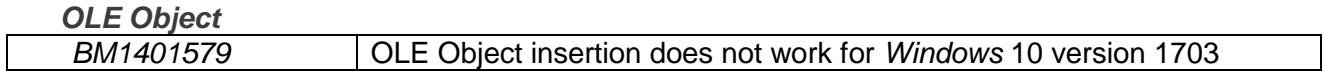

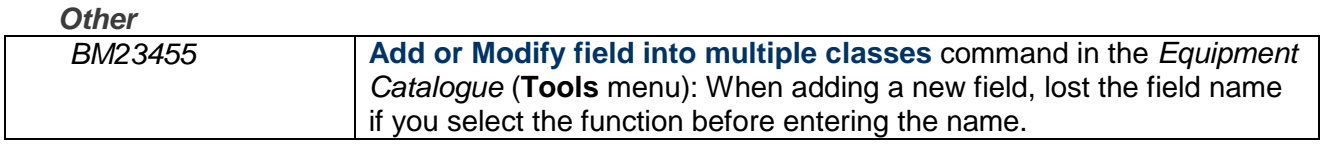

#### *Printing*

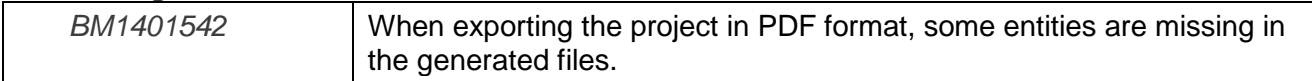

## *Protection*

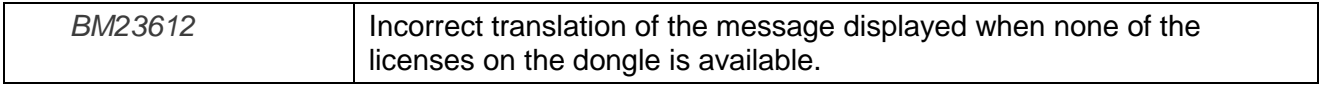

#### *Schematic Editor*

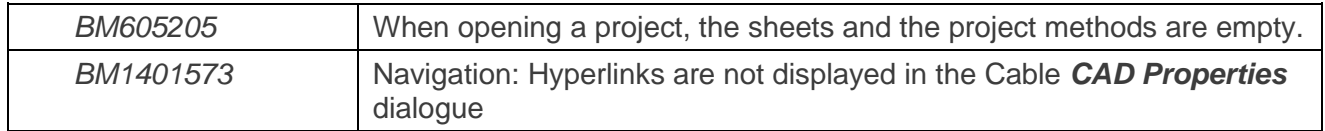

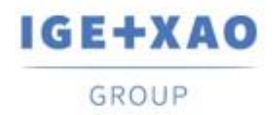

#### *Sheets Explorer*

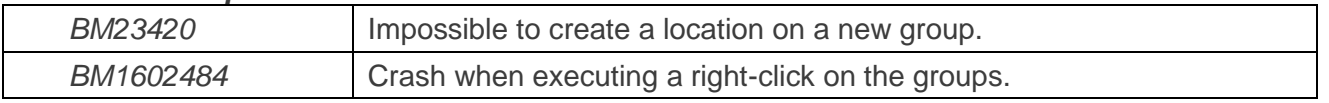

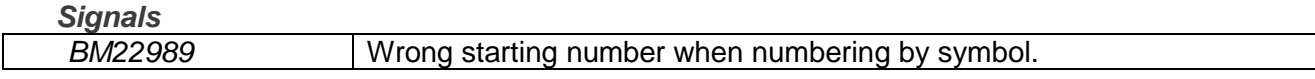

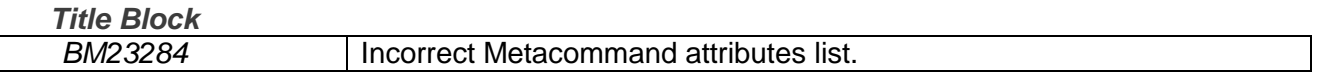

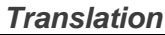

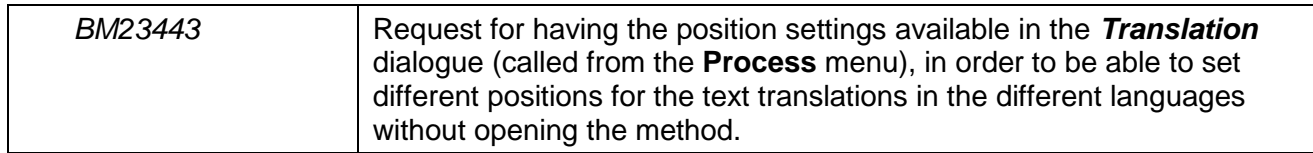

# <span id="page-7-1"></span><span id="page-7-0"></span>**I.D. Limitations and Restrictions**

## **I.D.1. SEE Electrical Expert**

- *SEE Electrical Expert* cannot be run under *Windows* XP.
- *SEE Electrical Expert* V4R3 needs a **Flex LM** version that is equal or upper to **11.14.02** to use this type of protection. The "**Visual C++ Redistribute for Visual Studio 2015**" component has to be installed on the server where **Flex LM** is installed. Normally, this component is automatically installed with the *Windows* Update.
- $\checkmark$  Project maximal size is 1.8 GB.
- The **multi-language features** of a project are protected by the **"Translation" license**. Editing texts or attributes is possible to be carried out in all project languages only provided you have the "Translation" module included in your license. If you do not have the "Translation" module, you are allowed to consult the project in each project language but modifications can only be made in the "main" language.
- The migration process does not recreate the **hyperlinks** in projects created with V4R1 or previous versions of *SEE Electrical Expert*. To have the hyperlinks available on migrated projects, you have to rebuild the cross references and then generate the part lists and table of contents again.

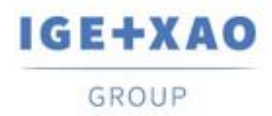

- **PDF Export**: To activate the hyperlinks in *Adobe Acrobat Pro*, click **Edit > Preferences…**, select the **Documents** category in the left pane of the displayed *Preferences* window and then choose "Never" from the drop-down list available for the **"View documents in PDF/A mode"** setting.
- SEE **Workspace** (SWS files generated through **Options/Customize Export** button) that were saved with versions lower or equal to V4R1 are not supported by V4R3.
- **SEE Equipment Database** supports *MS SQL* Server **2008, 2012 and 2014** ("Part List Manager" license is required).
- Versions greater or equal to V4 **do no longer** support *MS SQL* **or** *Oracle* **database for the parts list** processes.
- If you are using *Local Server Borrowing* (LSB) or *Internet License Server* (ILS) Protection, it is impossible to change the software language after the installation.

## **I.D.2. SEE Electrical 3D Panel**

<span id="page-8-0"></span>*SEE Electrical 3D Panel* has its own installer and is **not installed with** *SEE Electrical Expert*.

## **I.D.3. SEE Automatic Diagram Generation Module**

- <span id="page-8-1"></span> The *SEE Automatic Diagram Generation* module has its own installer and is **not installed with**  *SEE Electrical Expert*.
- $\checkmark$  This module is protected by a license.
- The *SEE Automatic Diagram Generation* module **needs** *MS Excel* and is compatible with the **32 and 64 bits** versions of *MS Excel* **2010, 2013 and 2016**.
- <span id="page-8-2"></span> $\checkmark$  It is not possible to add variables for layout or harness blocks in the Block Param Editor.

## **I.D.4. Concurrent Engineering Module (Multi-User Mode)**

- The *Concurrent Engineering* **module (Multi-User mode) works with** *MS SQ***L Server 2012 and 2014** database to store project data.
- The *Concurrent Engineering* module **needs** *SEE User Access*.
- In Multi-User mode (*Concurrent Engineering* module), the option **"Automatically save project content when closing project"** (in the *Settings* window of *SEE Electrical Expert*) does not work when **not enabled**.

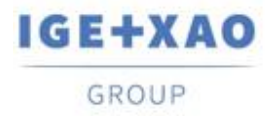

## **I.D.5. Open Data Module**

<span id="page-9-0"></span>The *Open Data* module needs *MS Excel* and is compatible only with the 32-bits version.

## **I.D.6. End Fitting Module**

<span id="page-9-1"></span> $\checkmark$  To migrate the data stored in cable attributes (until V4R1) to the new V4R3 extremity attributes, the "End Fitting migration to V4R3 (4.80)" plugin must be installed and activated.

## **I.D.7. 3D Panel For SolidWorks Module**

- <span id="page-9-2"></span> The "old" *3D Panel for SolidWorks* module is no longer supported by *SEE Electrical Expert* versions that are greater or equal to V4R3.
- A 3D panel layout created with this module (before V4R3) cannot be migrated to the new *3D Panel* module.

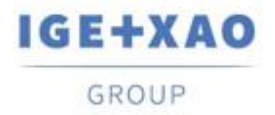

### **I.D.8. Macro**

<span id="page-10-0"></span> To execute a macro on *SEE Electrical Expert* versions greater or equal to V4R3, you need to have a **VBA version 7.1 32 bit** (not 64 bit) installed.

## **I.D.9. SmarTeam Integration Module**

<span id="page-10-1"></span> The *SmarTeam Integration* module of *SEE Electrical Expert* V4, V4R1, V4R2, and V4R3 supports the SmarTeam releases V5R19 to V5R27.

## <span id="page-10-3"></span><span id="page-10-2"></span>**I.E. Compatibility with Other IGE+XAO Products**

## **I.E.1. SEE Project Manager**

*SEE Electrical Expert* V4R3 Service Pack 2 (4.82/C) is compatible with *SEE Project Manager* **V8R2** SP 7 - Patch K or L, and **V8R3** Patch C.

## **I.E.2. SEE Access Control**

<span id="page-10-4"></span>*SEE Electrical Expert* V4R3 Service Pack 2 (4.82/C) supports only the version **4.50/E** of *SEE User Access*.

Customers using older *SEE User Access* versions have to migrate their databases via the *SEE User Access Admin Tool*.

## **I.E.3. SEE Automatic Diagram Generation**

<span id="page-10-5"></span>*SEE Electrical Expert* V4R3 Service Pack 2 (4.82/C) supports the version V4.80/A of *SEE Automatic Diagram Generation*.

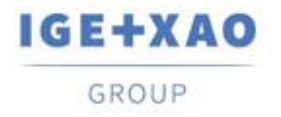

## **I.E.4. SEE Electrical 3D Panel**

<span id="page-11-0"></span>*SEE Electrical Expert* V4R3 Service Pack 2 (4.82/C) supports **V1R4 Service Pack 1** of *SEE Electrical 3D Panel*.

## **I.E.5. SEE Electrical Jigboard**

<span id="page-11-1"></span>*SEE Electrical Expert* V4R3 Service Pack 2 (4.82/C) supports the version **V4R7** of *SEE Electrical Jigboard*.

## <span id="page-11-3"></span><span id="page-11-2"></span>**I.F. System Requirements**

## **I.F.1. Advisable System Configuration**

#### **For Mono-User Mode:**

- Microsoft *Windows* 7 Home Premium, Professional, Ultimate, Enterprise
- 64 bits Operating System to be installed on a 64 bits computer
- Processor: i3 class, 2 GHz.
- RAM: 4 GB.
- 500 MB of free disk space required for the installation.
- In order to optimize the *SEE Electrical Expert* performance on your computer, it is recommended that you use an SSD hard drive
- Graphic Card: 1280 x 1024.

## **For Multi-User Mode (Concurrent Engineering):**

The requirements are different for the Server and for the Client.

#### **For the Server**:

- Microsoft *Windows* Server 2008 R2 64 bits or newer.
- Microsoft *SQL* Server 2008 R2 (PROFESSIONAL version strongly recommended; EXPRESS EDITION version possible to be used with limitations).
- Processor: i7 class, 3 GHz.
- $\blacksquare$  RAM: 12 GB (+ 1 GB by client).
- 200 GB of free disk space required for the installation.
- LAN (Network Card): 1 GB.

#### **For the Client**:

- Microsoft *Windows* 7 (64 bits).
- Processor: i3 class, 2 GHz.

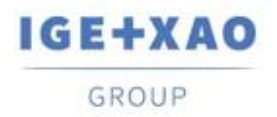

- $\blacksquare$  RAM: 4 GB.
- 500 MB of free disk space required for the installation.
- In order to optimize the *SEE Electrical Expert* performance on your computer, it is recommended that you use an SSD hard drive
- Network Card: 1 GB.
- Graphic Card: 1280 x 1024.

#### **For using the 3D Panel:**

- Microsoft *Windows* 7 Home Premium, Professional, Ultimate, Enterprise.
- Processor: i5 class, 2 GHz.
- $\blacksquare$  RAM: 4 GB.
- 1 GB of free disk space required for the installation with the 3D Parts library provided by default.
- Graphic Card: full support of OpenGl required, as well as 1 GB of dedicated memory.

## **I.F.2. Windows Compatibility**

<span id="page-12-0"></span>*SEE Electrical Expert* V4R3 supports:

- Microsoft *Windows* **10 Pro** (32 and 64 bits), as well as Microsoft *Windows* **10 Enterprise** (32 and 64 bits).
- Microsoft *Windows* **8** and Microsoft *Windows* **8.1** (except for the RT version for mobile devices).
- Microsoft *Windows* **7**.

<span id="page-12-1"></span>Microsoft *Windows* **XP** is **not** supported by *SEE Electrical Expert V4R3*.

## **I.F.3. Virtual Solutions Compatibility**

*SEE Project Manager* and *SEE Electrical Expert* are compatible with the Microsoft App-V and VMWare virtual solutions.

#### **Microsoft App-V or VMWare**

No compatibility issues reported for these two virtual solutions.